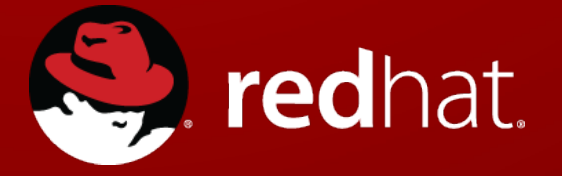

# **Satellite 6 and Puppet**

Michael Heldebrant Senior Cloud Infrastructure Solutions Architect Red Hat April 2015

### **AGENDA**

- How does Satellite 6 manage puppet
- Steps to get modules available to hosts
- Parameters and Inheritance
- Smart Matchers
- Validate

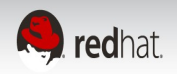

# **Trivia Question:**

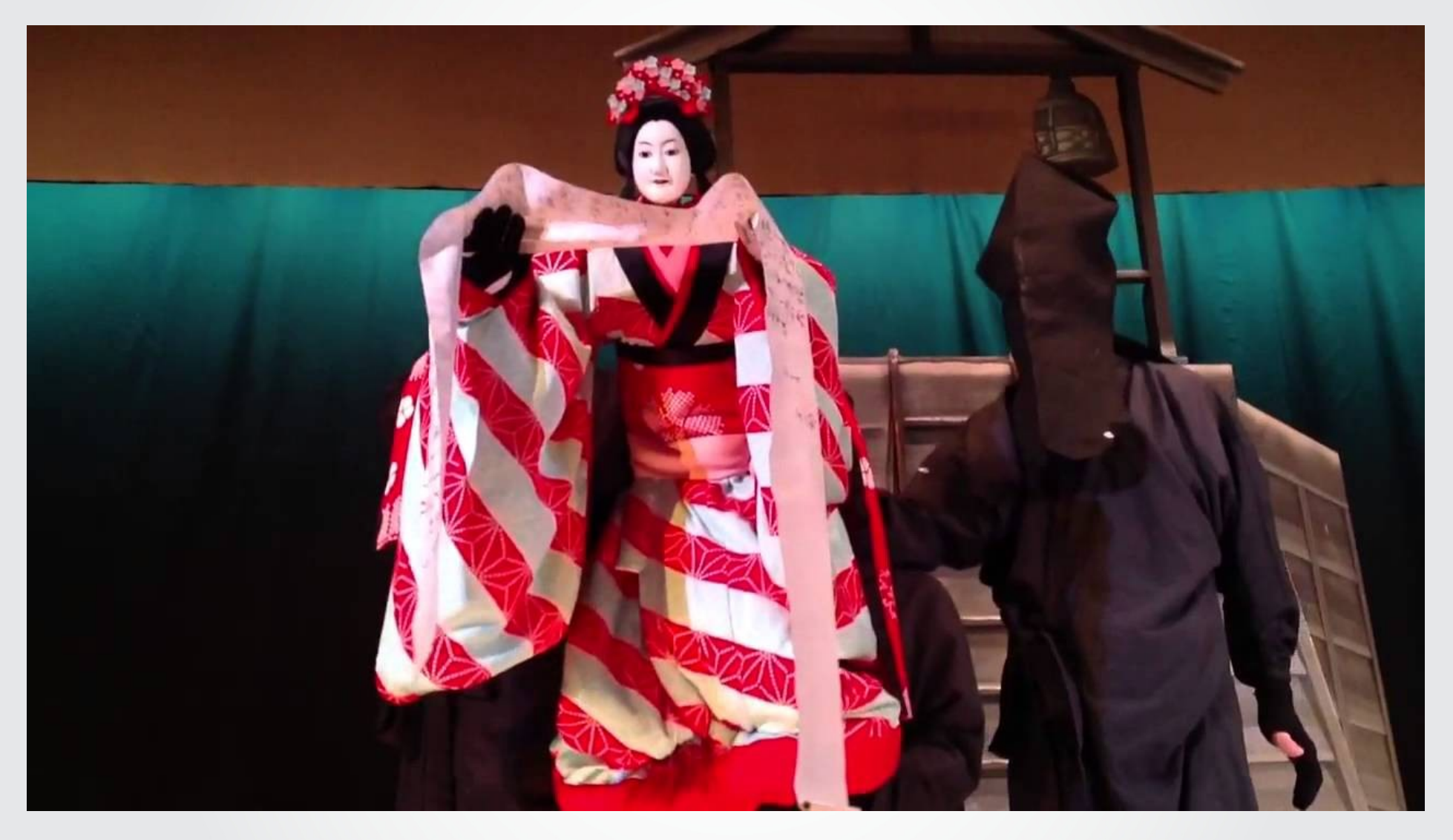

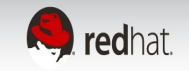

**Bunraku - Uemura Bunrakuken came to Osaka from Awaji and began his own theater Originally, the term Bunraku referred only to the particular theater established in 1805.**

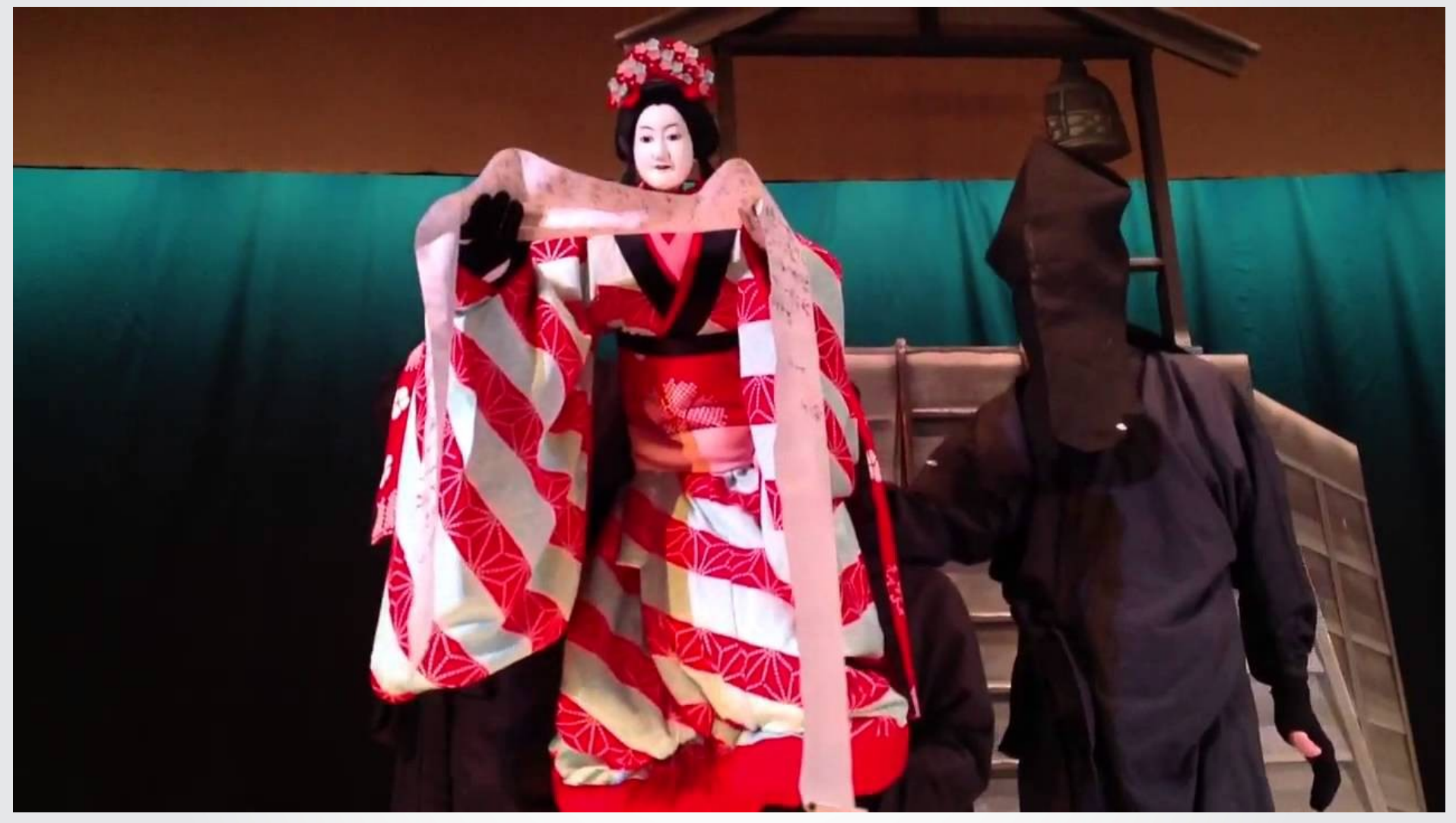

Also known as: Ningyō jōruri ( 人形浄瑠璃 )

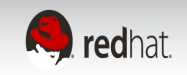

# **Satellite 6 Components**

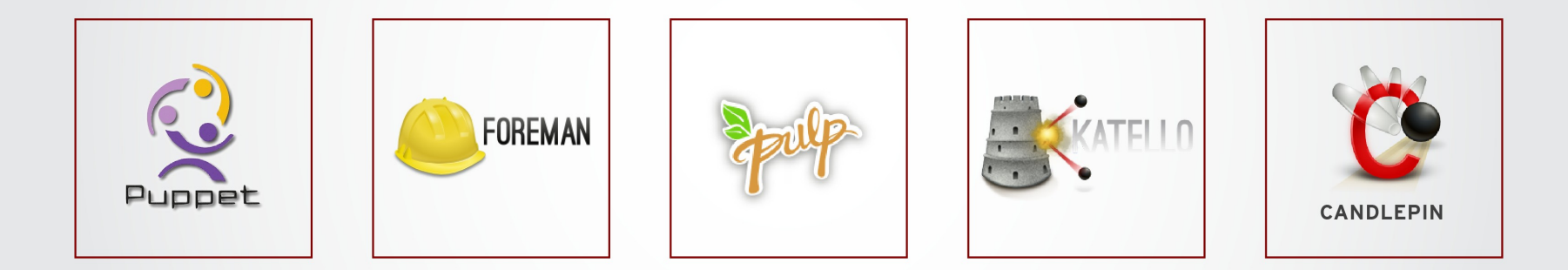

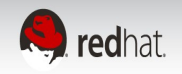

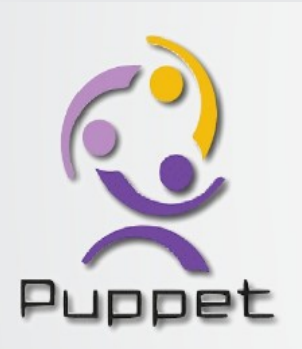

<https://puppetlabs.com/puppet/puppet-open-source>

Open Source Puppet is a declarative, model-based configuration management solution that lets you define the state of your IT infrastructure, using the Puppet DSL.

Open Source Puppet then automatically enforces the correct configuration, making sure the right services are up and running.

By automating these manual tasks, you free up time to work on projects that deliver greater business value.

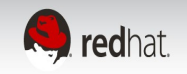

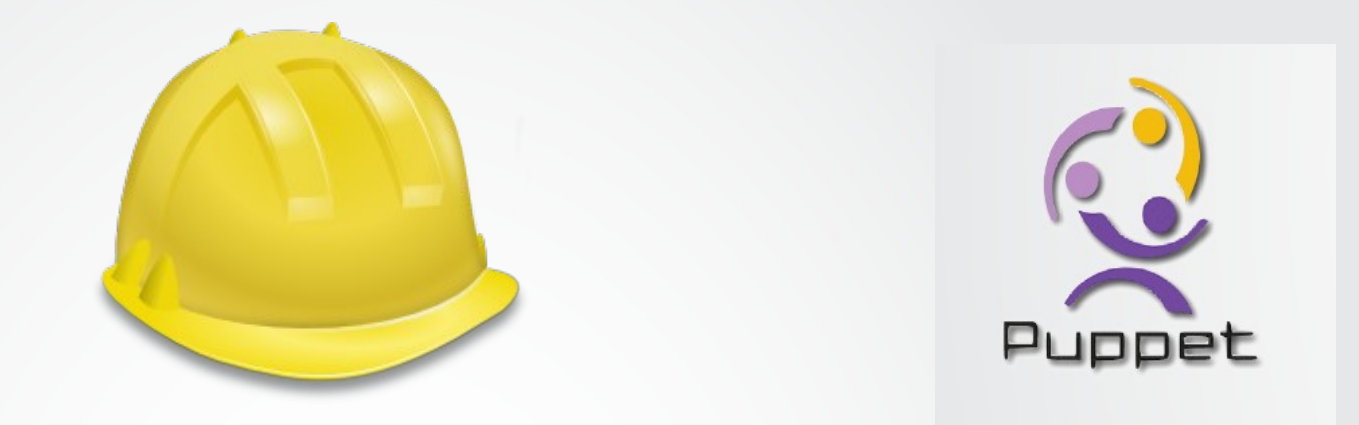

# **Satellite 6: Hosts->All hosts**

A Host is a Foreman concept that represents a server/host/system/computer. In addition to holding facts about the system, it:

 Stores which operating system the system should be running Stores which puppet classes should be assigned Stores which parameters apply to which puppet classes Allows you to re-provision the machine

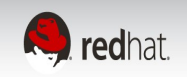

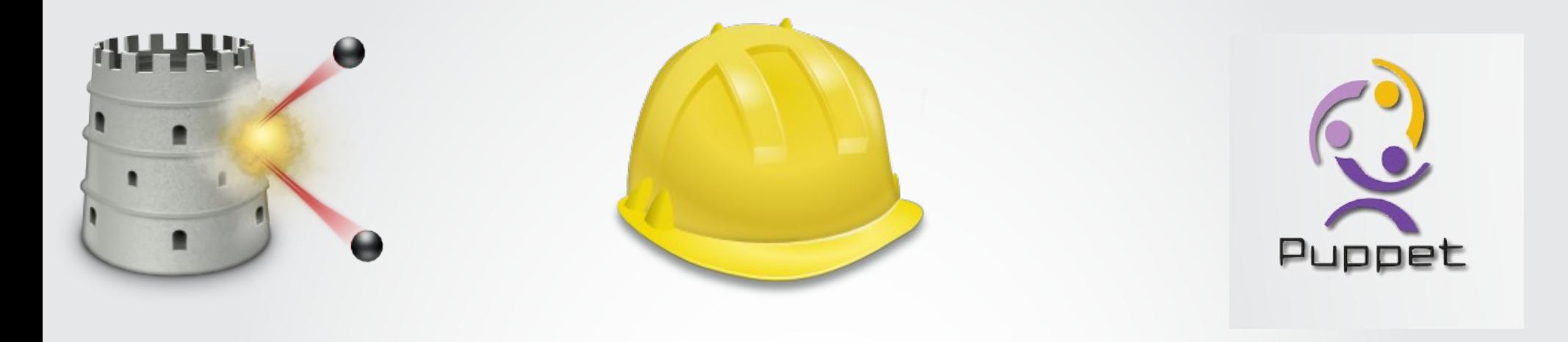

### **What is Katello?**

Katello brings the full power of content management alongside the provisioning and configuration capabilities of Foreman.

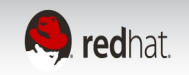

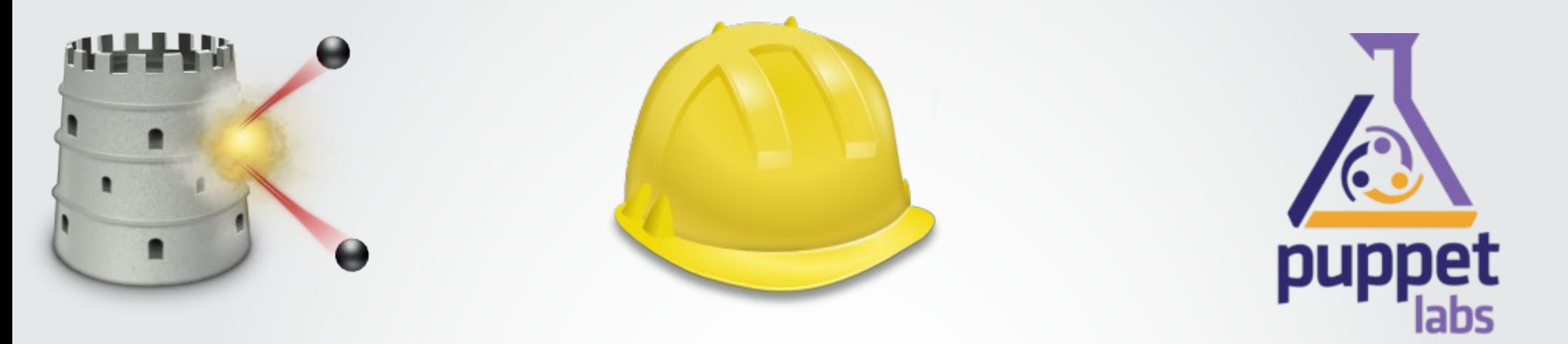

### **Satellite 6: Hosts->Content Hosts**

Content Hosts are the part of a host that manages Content and Subscription related tasks.

As time goes on more and more of this functionality will be moved to the Host object. A Host's Content Host:

 Stores which Products are assigned (i.e. which Repositories will the system pull content from) Initiates package install/upgrade/removal Determines which errata apply to a system Initiates errata installation

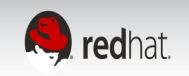

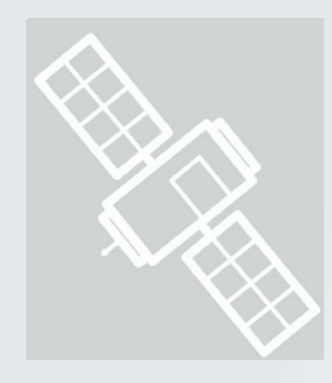

# **How is puppet managed in Satellite 6**

Puppet module content is stored in pulp and managed by the katello portion of Satellite 6

Satellite 6 provides external data to the puppet master via the enc interface

Puppet environments are mapped directly in the foreman portion of Satellite 6

Puppet environments are generally used to separate classes from different types of Hosts which allows you to use different modules in different environments

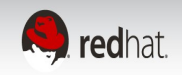

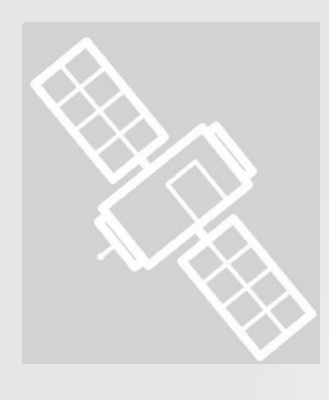

# **Step by Step from module to managed host**

Server:

Get puppet modules into Satellite 6 Provide puppet modules in a content view Select modules from that content view via a host group, host, etc to apply to hosts Configure default values and override values by criteria

Clients:

Install puppet (from rhel-7-server-rh-common-rpms) Configure /etc/puppet/puppet.conf to point at the Satellite

Part of host provisioning in Satellite 6 via provisioning template: Satellite Kickstart Default

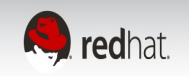

### **Store puppet modules in Content->products**

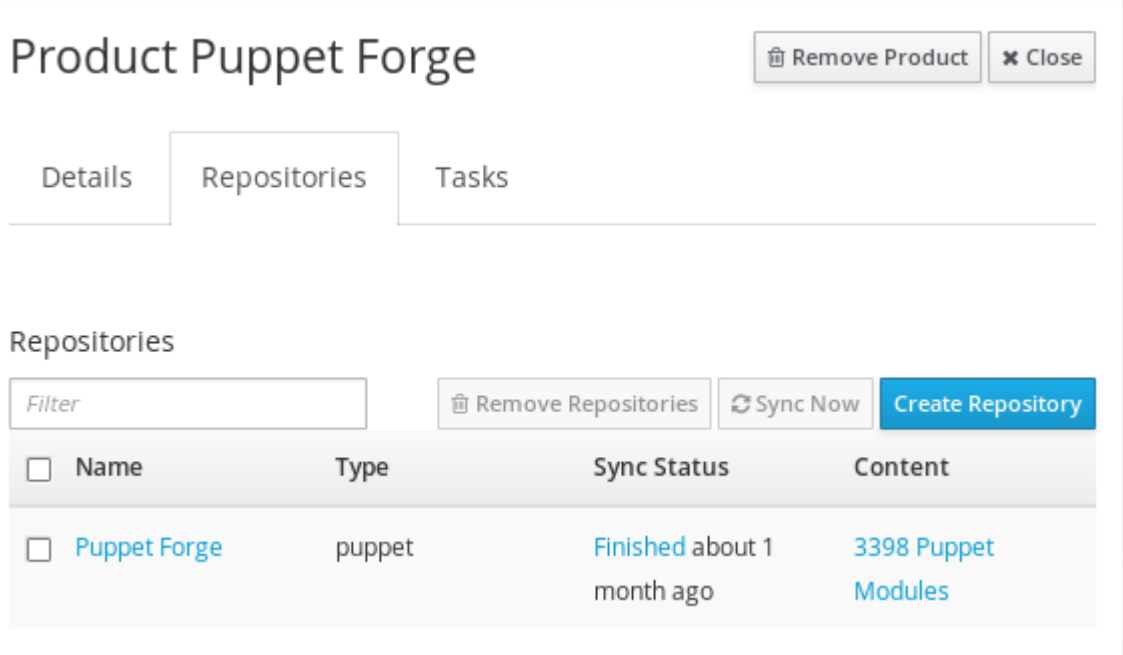

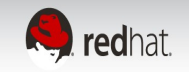

# **Get puppet modules from Puppet Forge**

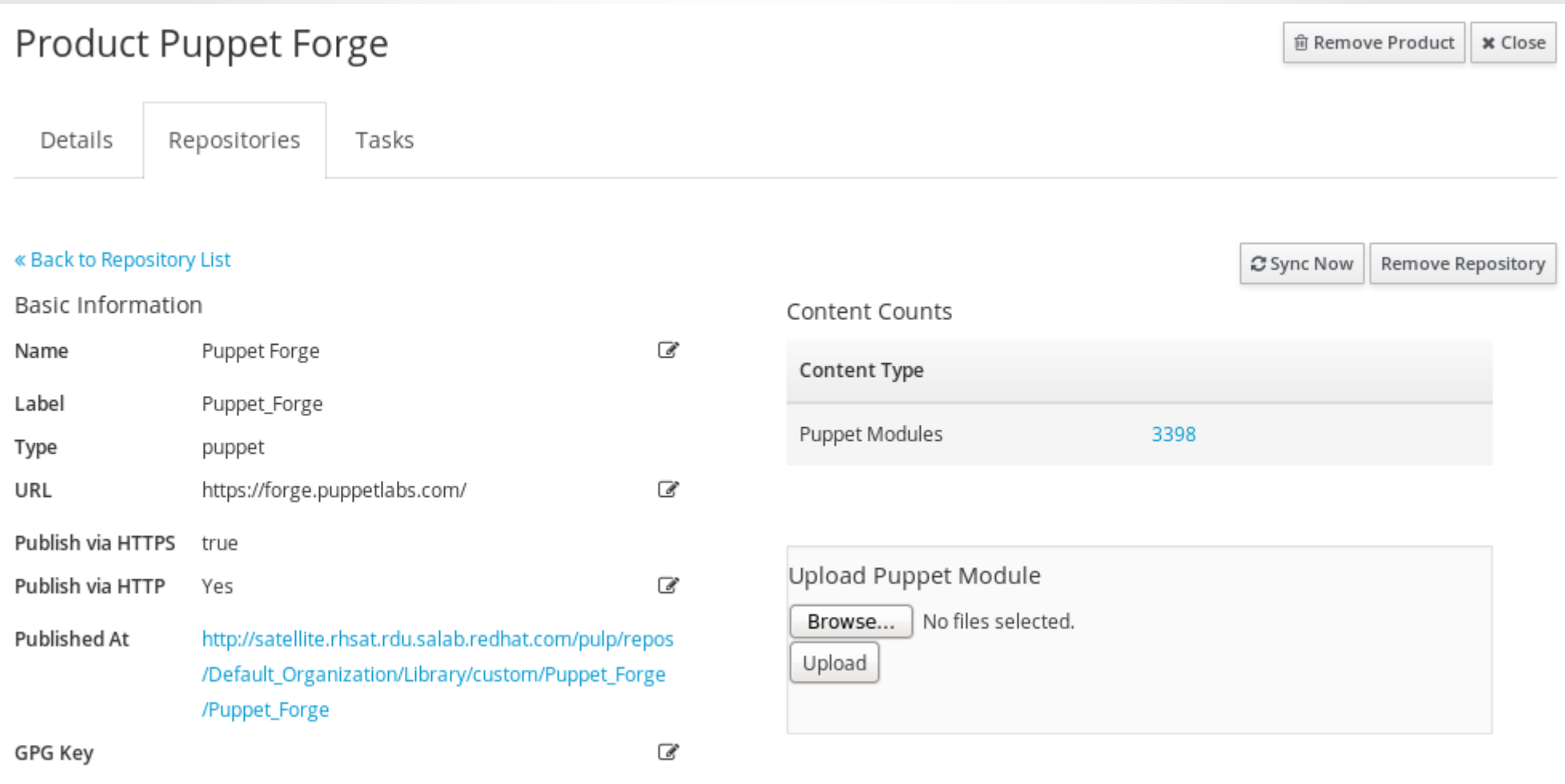

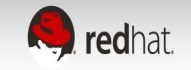

# **Build puppet modules**

Importing your Puppet Modules from a Git repo

Use puppet module generate to build the correct metadata files and directory structure for modules

Run pulp-puppet-module-builder (rpm: pulp-puppet-tools)

checkout of the repository and branch builds all of the modules publishes them in a structure Katello can synchronize either local or via http server

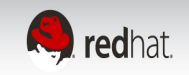

# **Select and Provide modules in Content Views**

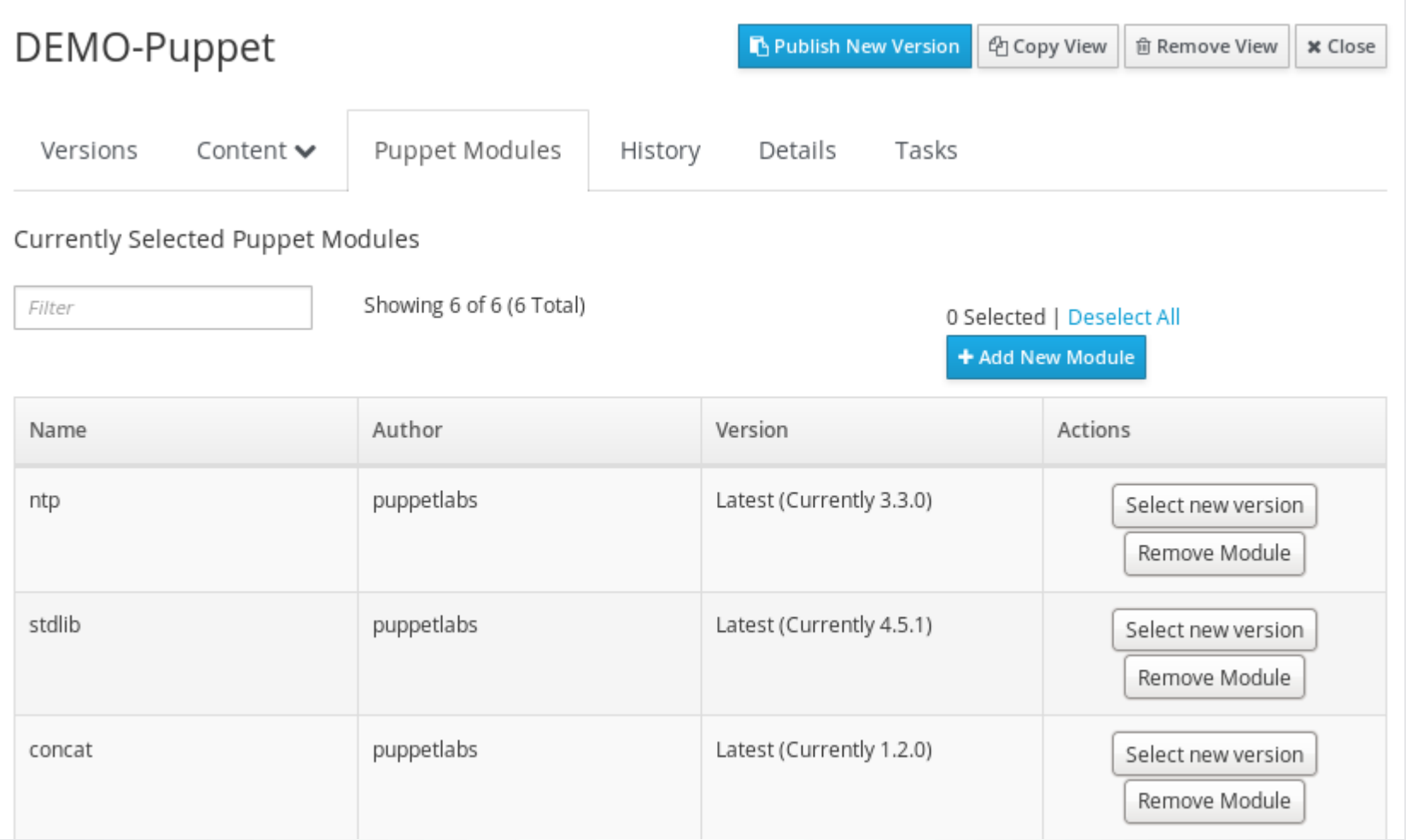

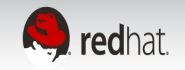

# **Composite Content Views**

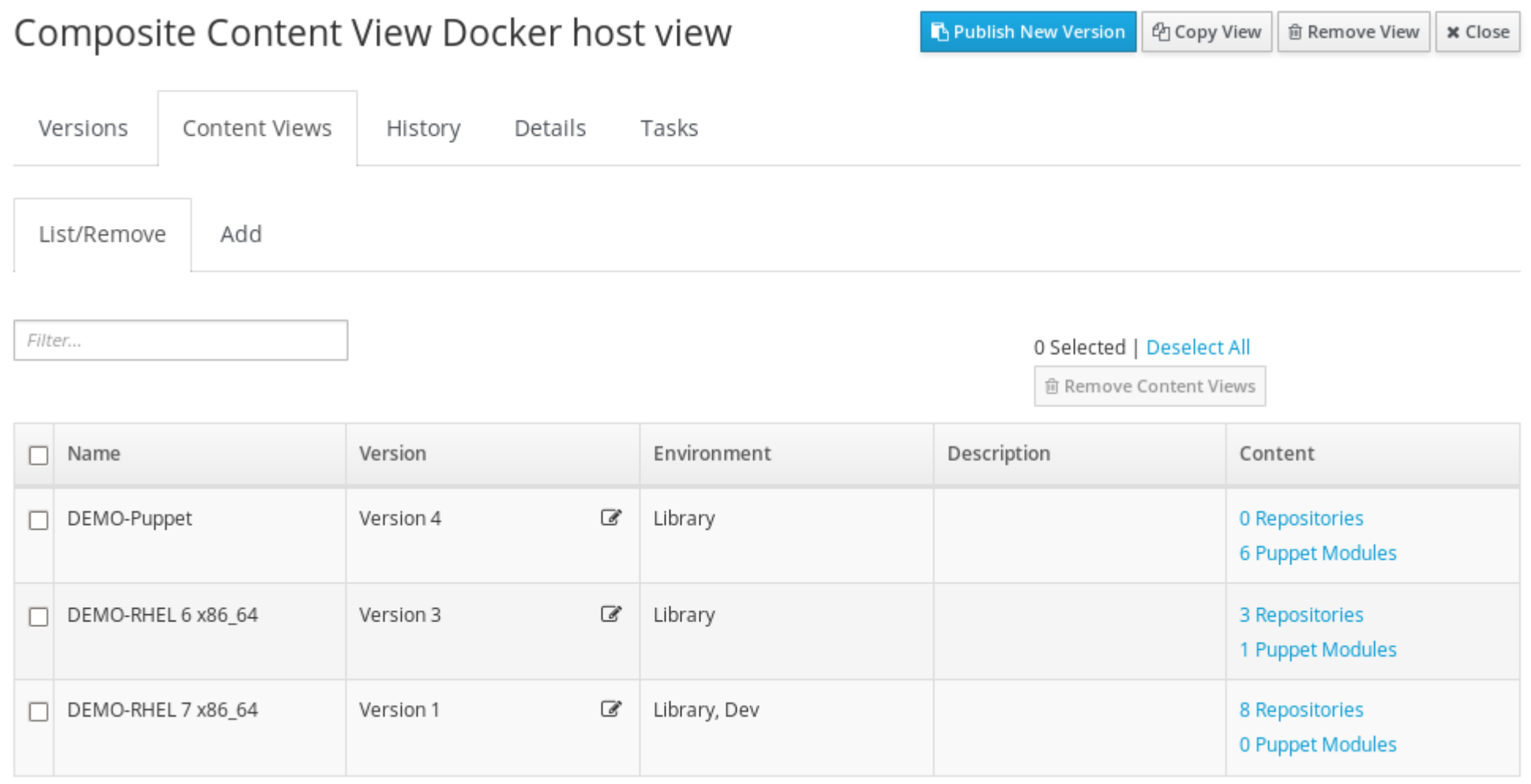

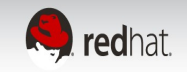

### **Select puppet environment in host groups**

#### Edit RHEL 7 SALAB Puppet Guests

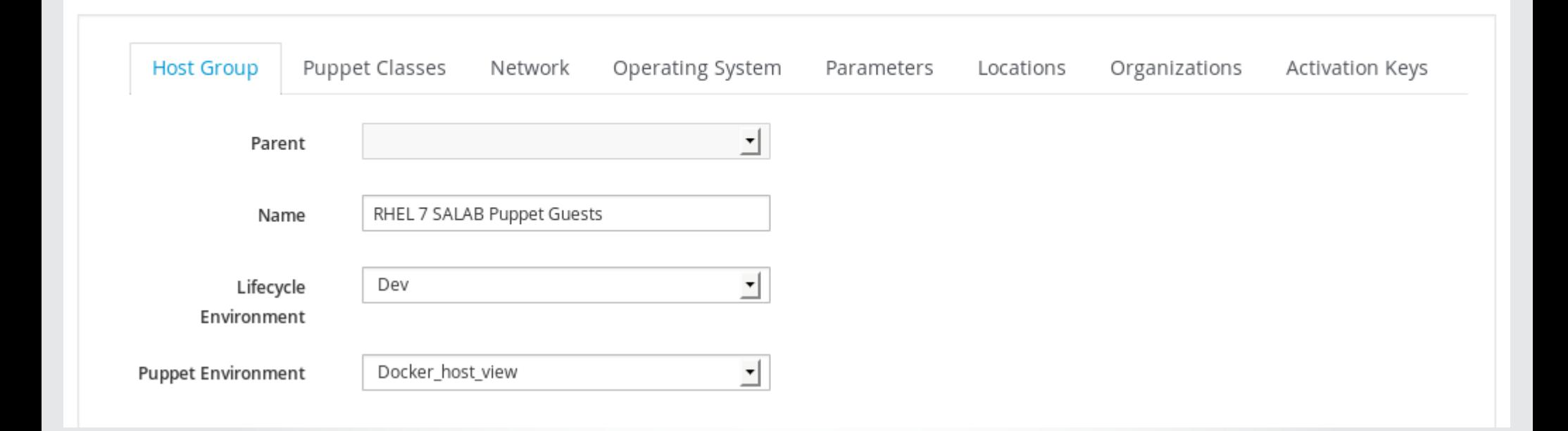

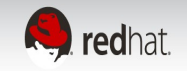

# **Select modules in host groups (or hosts, etc)**

#### Edit RHEL 7 SALAB Puppet Guests

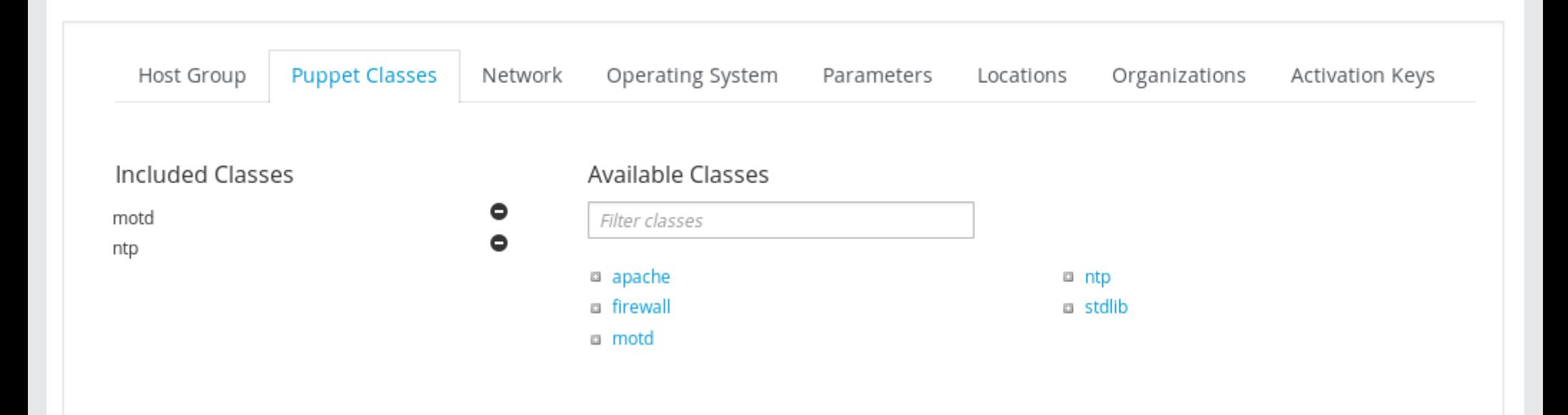

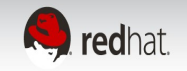

# **Puppet Environment has classes from content view**

Puppet classes

environment = KT\_Default\_Organization\_Dev\_Docker\_host\_view\_48

 $Q$  Search  $\sim$ 

Import from satellite.rhsat.rdu.salab.redhat.com

New Puppet class

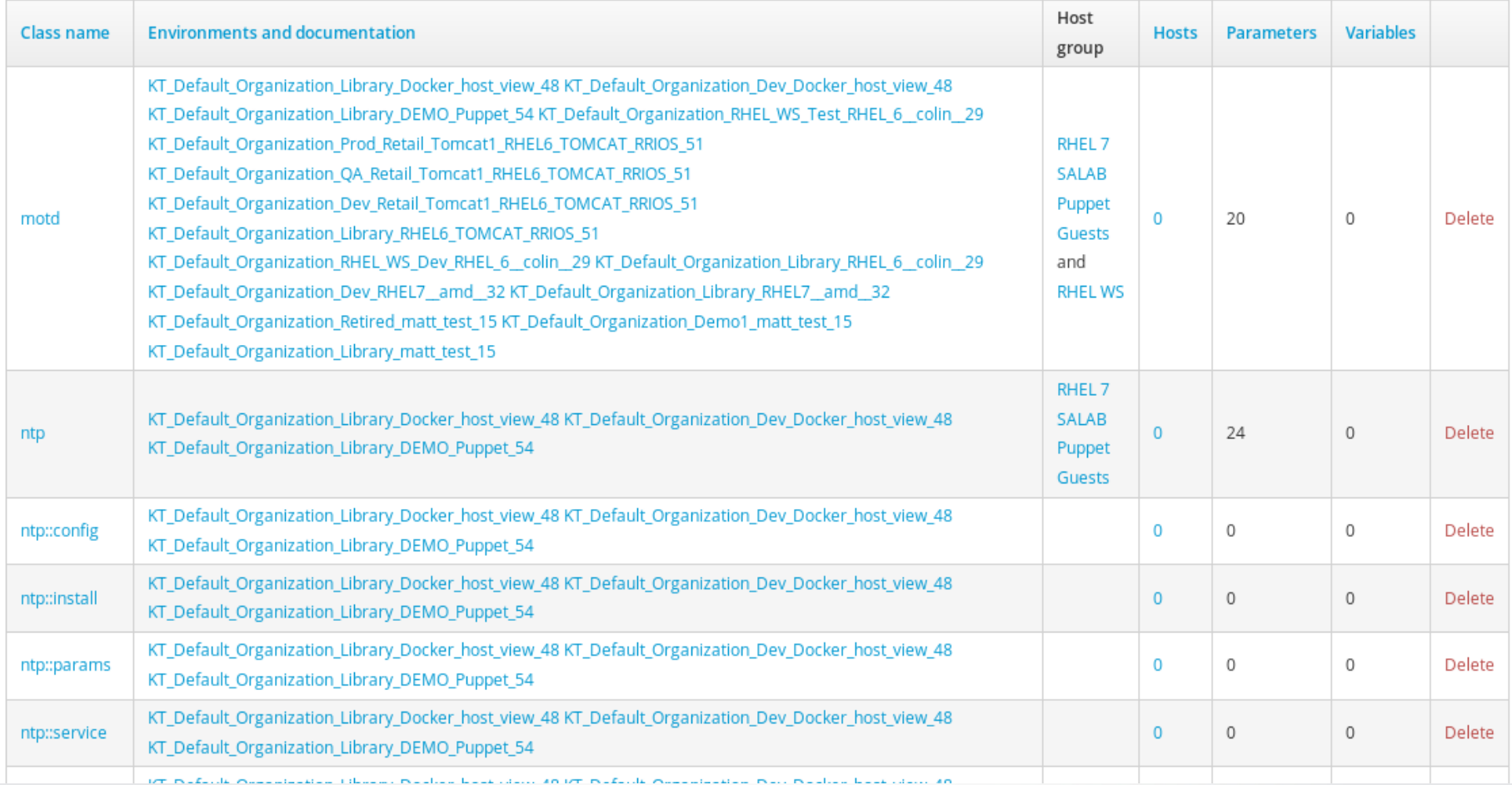

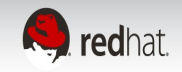

### **Parameters – Inheritance part 1**

#### **Global parameters inheritance**

Globally defined parameters Configure > Global parameters

Organization-level parameters Administer > Organizations > edit > Parameters

Location-level parameters Administer > Locations > edit > Parameters

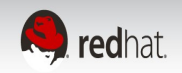

### **Parameters – Inheritance part 2**

Domain-level parameters Infrastructure > Domains > edit > Parameters Operating system-level parameters Hosts > Operating systems > edit > Parameters Host group-level parameters Configure > Host groups > edit > Parameters Host parameters Hosts > All hosts > edit > Parameters

Edit a Host and switch to the Parameters, and you will see all of its inherited parameters from the previous levels. Note that they will all be marked as "Scope: Global" as this refers to the Puppet scope, not the Foreman scope. You can override any of these previously-defined parameters or define new ones here.

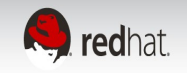

### **Smart Variables and Smart Parameters**

Smart variables are a tool to provide global parameters (key/value data), normally to your Puppet ENC, depending on a set of rules.

They are intended to be a stepping stone to full parameterized classes, when the class hasn't been parameterized or in special cases when a global parameter is desired

Smart variables are associated with a Puppet class, but they result in a global parameter. They may have multiple possible values, all depending on hierarchical context or various conditions a user can wish to apply.

Smart parameters allow a puppet class to request external data

If a class needs to configure itself with data other than facts, that data should usually enter the class via a parameter.

Parameters are essentially the API to use puppet modules.

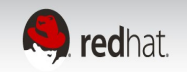

# **Smart Matchers Overview**

Smart matching technology manages both smart variables and smart class parameters:

A default value that can be sent if no specific match is found.

An order of precendence for overrides, based on host attributes or facts.

A list of overrides (matchers).

Specifying a data type, allowing strings, integers and data structures to be passed natively to Puppet.

Optional validation of values.

Template processing of values for dynamic content.

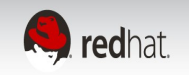

### **Smart Matchers Default Value**

Most importantly, the Override option has to be enabled for Foreman to control this variable, otherwise it will never be managed and will not appear in the ENC output.

The Default value will be supplied in the ENC output and should be a supported value, such as a string, YAML or JSON structure or use template features (see following sections). When the Use Puppet default checkbox is enabled, no default value will be present in the ENC output unless an override matches.

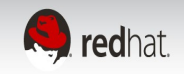

# **Smart Matchers Ordering**

Overrides are processed in the order of precedence from most to least specific

Example attributes:

- fqdn host's FQDN ("host.example.com")
- hostgroup full name including parents ("Europe/Web servers")
- os name and version ("RedHat 6.4")
- domain host's domain name ("example.com")
- location or organization full name including parents ("Company/Subsidiary")
- is\_virtual a fact supplied by Facter

The default order is "fqdn", "hostgroup", "os", "domain" Adminster > Settings > Puppet > Default\_variables\_Lookup\_Path

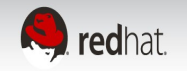

### **Smart Matchers Overrides**

Add criteria to match against - click the Add Matcher-Value button under your parameter, and more input fields will appear:

Match Should state a name = value relationship to match against the entries in the order list

Value What the parameter should be in the ENC, if this rule is matched

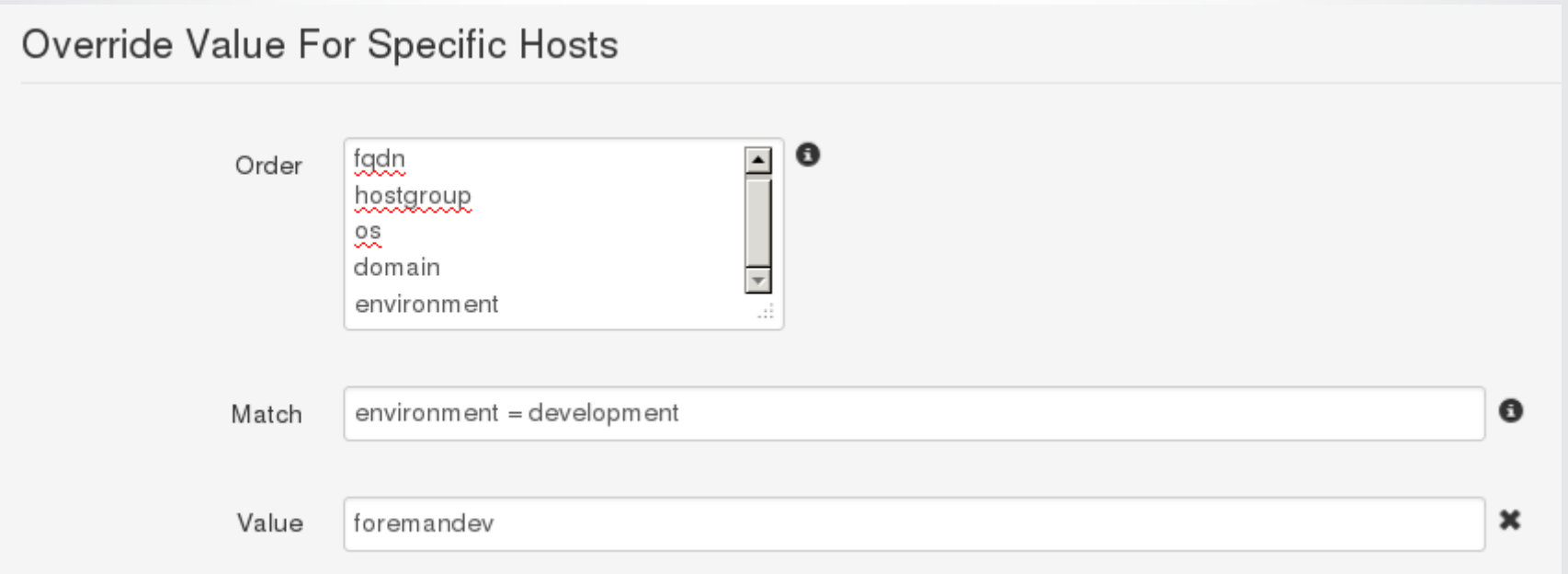

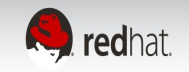

### **Smart Matchers Templates**

Dynamic Data is possible by using foreman parameters and puppet facts

#### See: http://projects.theforeman.org/projects/foreman/wiki/templatewriting

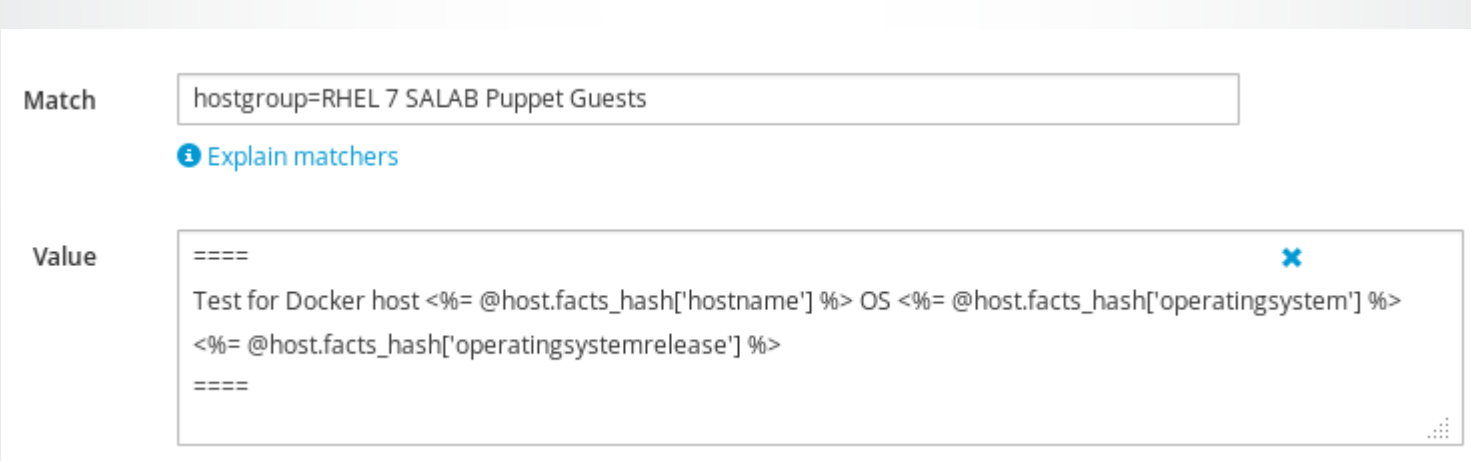

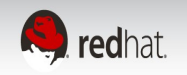

### **Smart Matchers Can Execute Code**

Possible to use ruby code in the template expansions:

**Conditionals** <% if @host.hostgroup.to\_s == "Base/Application Servers" ->...< end -%>

Loops <% @host.interfaces.each do |i| %> key is <%= i.ip %> <% end %>

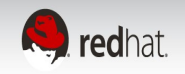

# **Puppet ERB tags**

<https://docs.puppetlabs.com/guides/templating.html>

 $\leq$ %= Ruby expression %> — This tag will be replaced with the value of the expression it contains.

 $\leq$ % Ruby code % $>$  — This tag will execute the code it contains, but will not be replaced by a value. Useful for conditional or looping logic, setting variables, and manipulating data before printing it.

 $\leq$ %# comment %> — Anything in this tag will be suppressed in the final output.

<%% or %%> — A literal <% or %>, respectively.

 <%- — Same as <%, but suppresses any leading whitespace in the final output. Useful when indenting blocks of code for readability.

 -%> — Same as %>, but suppresses the subsequent line break in the final output. Useful with many lines of non-printing code in a row, which would otherwise appear as a long stretch of blank lines.

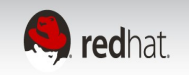

### **Validate the data for a host**

To see how Foreman is passing the parameters to Puppet, go to a Host and click the YAML button: the exact YAML data sent to the Puppet master

-- classes: motd: motd\_content: ! "====\r\nTest for Docker host mheldebr-docker3 OS RedHat 7.0\r\n====" ntp: parameters: puppetmaster: satellite.rhsat.rdu.salab.redhat.com domainname: '' hostgroup: RHEL 7 SALAB Puppet Guests location: Default\_Location organization: Default\_Organization root\_pw: REDACTEDHASH puppet\_ca: satellite.rhsat.rdu.salab.redhat.com foreman\_env: KT\_Default\_Organization\_Dev\_Docker\_host\_view\_48 owner\_name: Admin User owner\_email: root@rhsat.rdu.salab.redhat.com kt activation keys: AK-Reg to Dev kt\_cv: Docker\_host\_view kt\_env: Dev kt\_org: Default\_Organization environment: KT\_Default\_Organization\_Dev\_Docker\_host\_view\_48

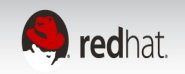

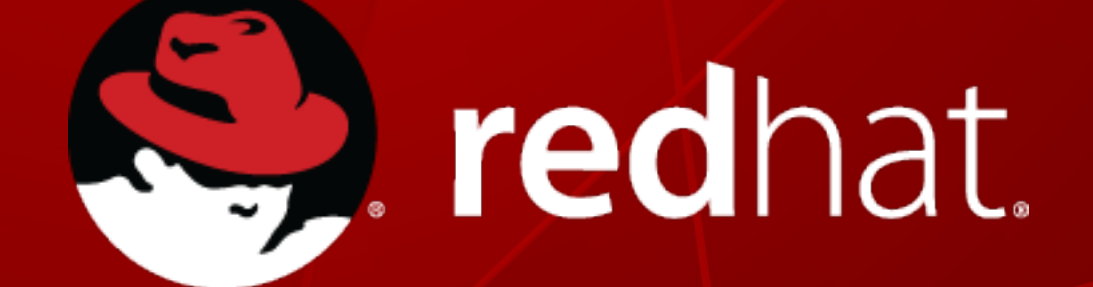